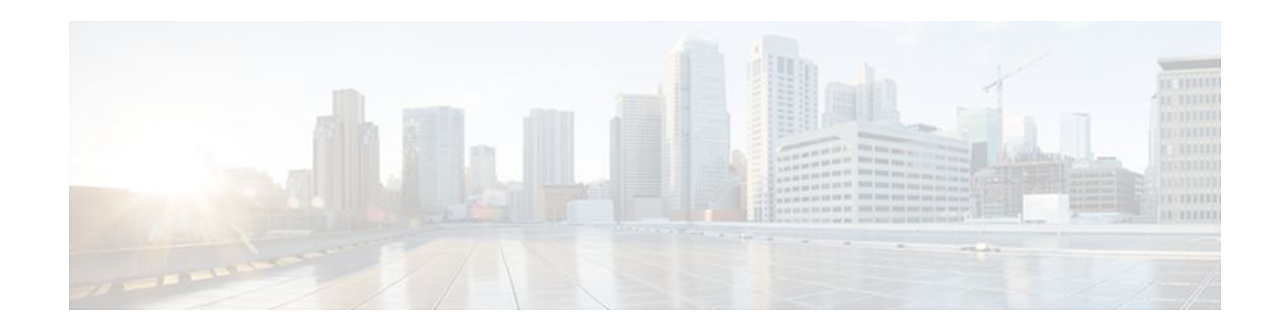

# **Class-Based Policing**

### **Last Updated: December 9, 2011**

Class-based policing allows you to control the maximum rate of traffic that is transmitted or received on an interface. Class-based policing is often configured on interfaces at the edge of a network to limit traffic into or out of the network.

- Finding Feature Information, page 1
- Information About Class-Based Policing, page 1
- [Restrictions for Class-Based Policing,](#page-1-0) page 2
- [How to Configure Class-Based Policing,](#page-2-0) page 3
- [Configuration Examples for Class-Based Policing,](#page-7-0) page 8
- [Additional References,](#page-9-0) page 10
- [Feature Information for Class-Based Policing](#page-10-0), page 11

# **Finding Feature Information**

Your software release may not support all the features documented in this module. For the latest feature information and caveats, see the release notes for your platform and software release. To find information about the features documented in this module, and to see a list of the releases in which each feature is supported, see the Feature Information Table at the end of this document.

Use Cisco Feature Navigator to find information about platform support and Cisco software image support. To access Cisco Feature Navigator, go to [www.cisco.com/go/cfn.](http://www.cisco.com/go/cfn) An account on Cisco.com is not required.

# **Information About Class-Based Policing**

- Class-Based Policing Functionality, page 1
- [Benefits of Class-Based Policing,](#page-1-0) page 2

### **Class-Based Policing Functionality**

The Class-Based Policing feature performs the following functions:

• Limits the input or output transmission rate of a class of traffic based on user-defined criteria.

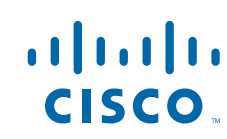

Americas Headquarters: Cisco Systems, Inc., 170 West Tasman Drive, San Jose, CA 95134-1706 USA <span id="page-1-0"></span>• Marks packets by setting the ATM Cell Loss Priority (CLP) bit, Frame Relay Discard Eligibility (DE) bit, IP precedence value, IP differentiated services code point (DSCP) value, MPLS experimental value, and quality of service (QoS) group.

Class-based policing allows you to control the maximum rate of traffic transmitted or received on an interface. The Class-Based Policing feature is applied when you attach a traffic policy that contains the class-based policing configuration to an interface.

The Class-Based Policing feature works with a token bucket mechanism. There are currently two types of token bucket algorithms: a single token bucket algorithm and a two-token bucket algorithm. A single token bucket system is used when the **violate-action** option is not specified, and a two-token bucket system is used when the **violate-action** option is specified.

### **Benefits of Class-Based Policing**

#### **Bandwidth Management Through Rate Limiting**

Class-based policing allows you to control the maximum rate of traffic transmitted or received on an interface. Class-based policing is often configured on interfaces at the edge of a network to limit traffic into or out of the network. In most class-based policing configurations, traffic that falls within the rate parameters is transmitted, whereas traffic that exceeds the parameters is dropped or transmitted with a different priority.

#### **Packet Marking**

Packet marking allows you to partition your network into multiple priority levels or classes of service (CoS). A packet is marked and these markings can be used to identify and classify traffic for downstream devices.

- Use class-based policing to set the IP precedence or DSCP values for packets entering the network. Networking devices within your network can then use the adjusted IP precedence values to determine how the traffic should be treated.
- Use class-based policing to assign packets to a QoS group. The router uses the QoS group to determine how to prioritize packets.

Traffic can be marked without using the Class-Based Policing feature. If you want to mark traffic but do not want to use class-based policing, see the "Marking Network Traffic" module.

## **Restrictions for Class-Based Policing**

Class-based policing can be configured on an interface or a subinterface, but it is not supported on EtherChannel or tunnel interfaces.

#### **Restrictions for the Cisco ASR 903 Router**

- Class-based policing on subinterfaces is not supported.
- Policing is supported for ingress policy maps only.
- Hierarchical policing (policing at both parent level and child level) is not supported.

# <span id="page-2-0"></span>**How to Configure Class-Based Policing**

- Configuring a Traffic Policing Service Policy, page 3
- [Monitoring and Maintaining Traffic Policing,](#page-4-0) page 5
- [Verifying Class-Based Traffic Policing,](#page-5-0) page 6

### **Configuring a Traffic Policing Service Policy**

### **SUMMARY STEPS**

- **1. enable**
- **2. configure terminal**
- **3. class-map** [**match-all** | **match-any**] *class-map-name*
- **4. match ip precedence** *precedence-value*
- **5. exit**
- **6. policy-map** *policy-map-name*
- **7. class** {*class-name* | **class-default**}
- **8. police** *bps burst-normal burst-max* **conform-action** *action* **exceed-action** *action* **violate-action** *action*
- **9. exit**
- **10. exit**
- **11.interface** *interface-type interface-number*
- **12.service-policy** {**input** | **output**} *policy-map-name*
- **13. end**

### **DETAILED STEPS**

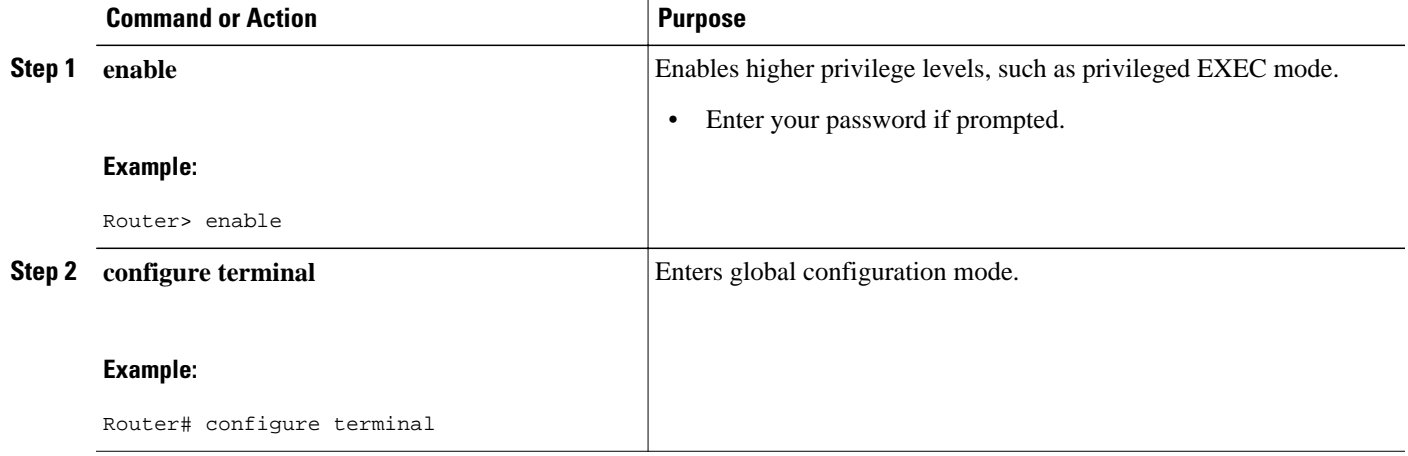

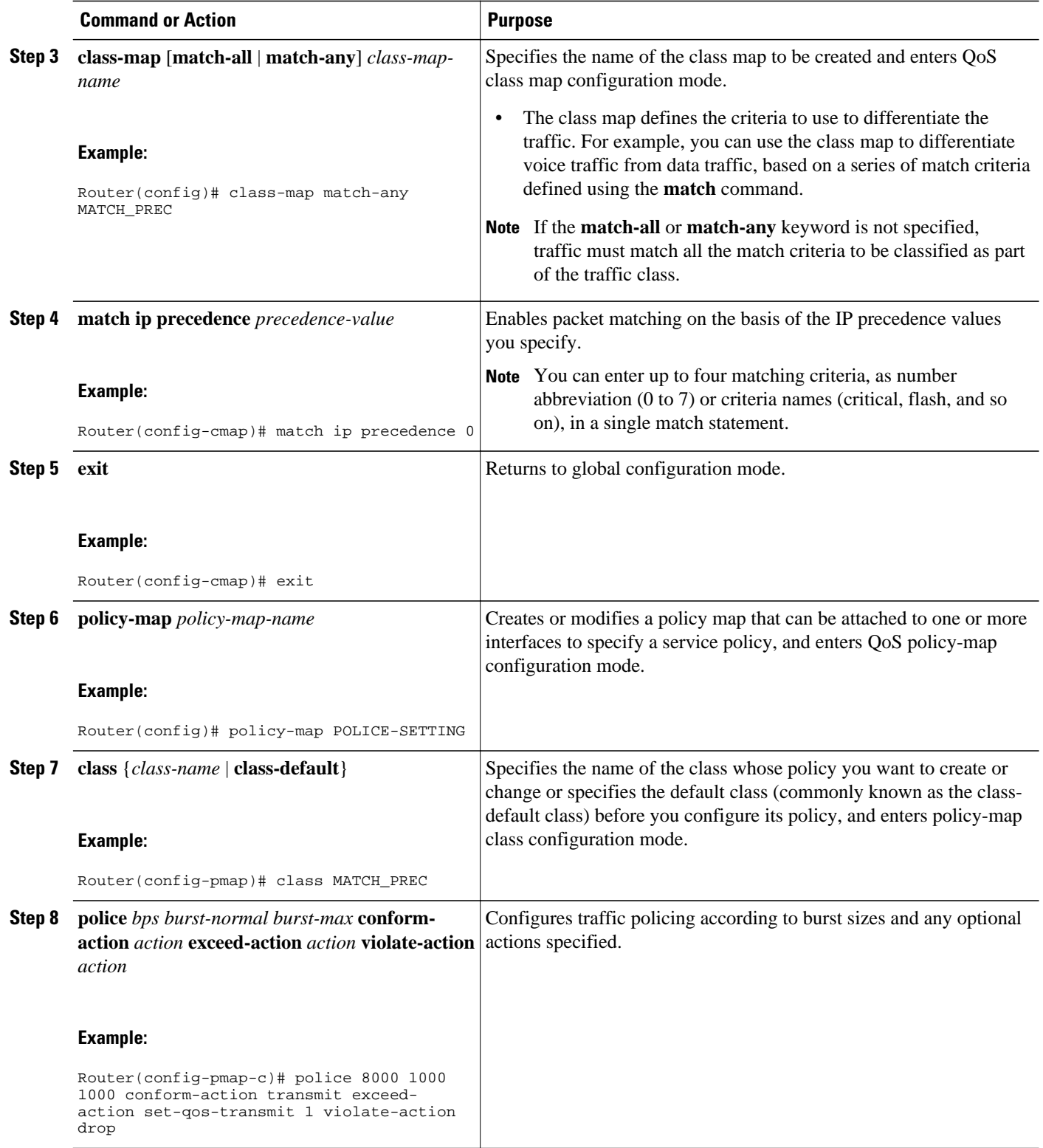

<span id="page-4-0"></span>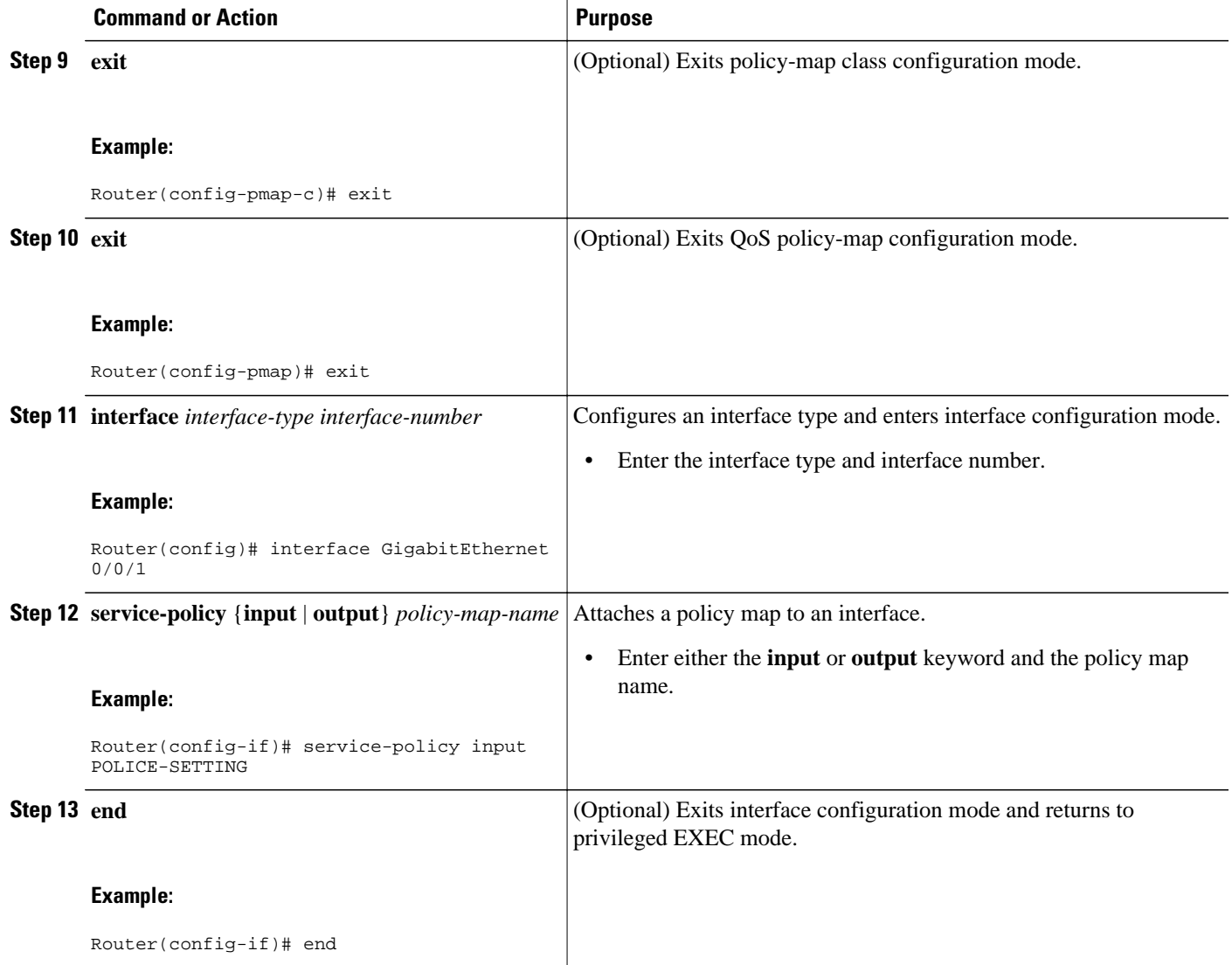

# **Monitoring and Maintaining Traffic Policing**

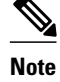

### **SUMMARY STEPS**

- **1. enable**
- **2. show policy-map**
- **3. show policy-map** *policy-map-name*
- **4. show policy-map interface**

### <span id="page-5-0"></span>**DETAILED STEPS**

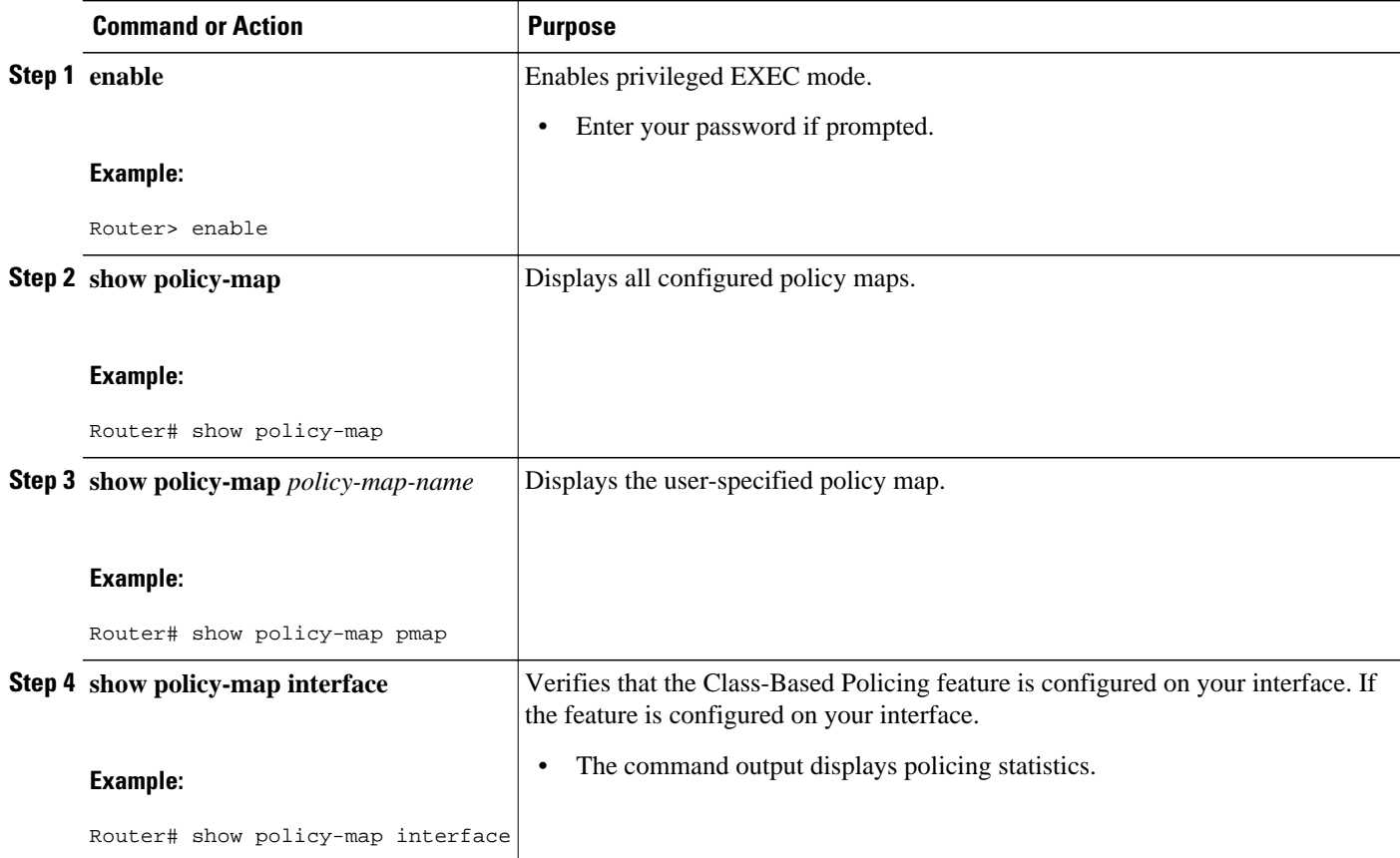

### **Verifying Class-Based Traffic Policing**

Use the **show policy-map interface** command to verify that the Class-Based Policing feature is configured on your interface. If the feature is configured on your interface, the **show policy-map interface** command output displays policing statistics.

### **SUMMARY STEPS**

- **1. enable**
- **2. show policy-map interface**
- **3. show policy-map interface** *type interface*
- **4. show policy-map interface** *type interface* **service instance** *service-instance number*
- **5. exit**

### **DETAILED STEPS**

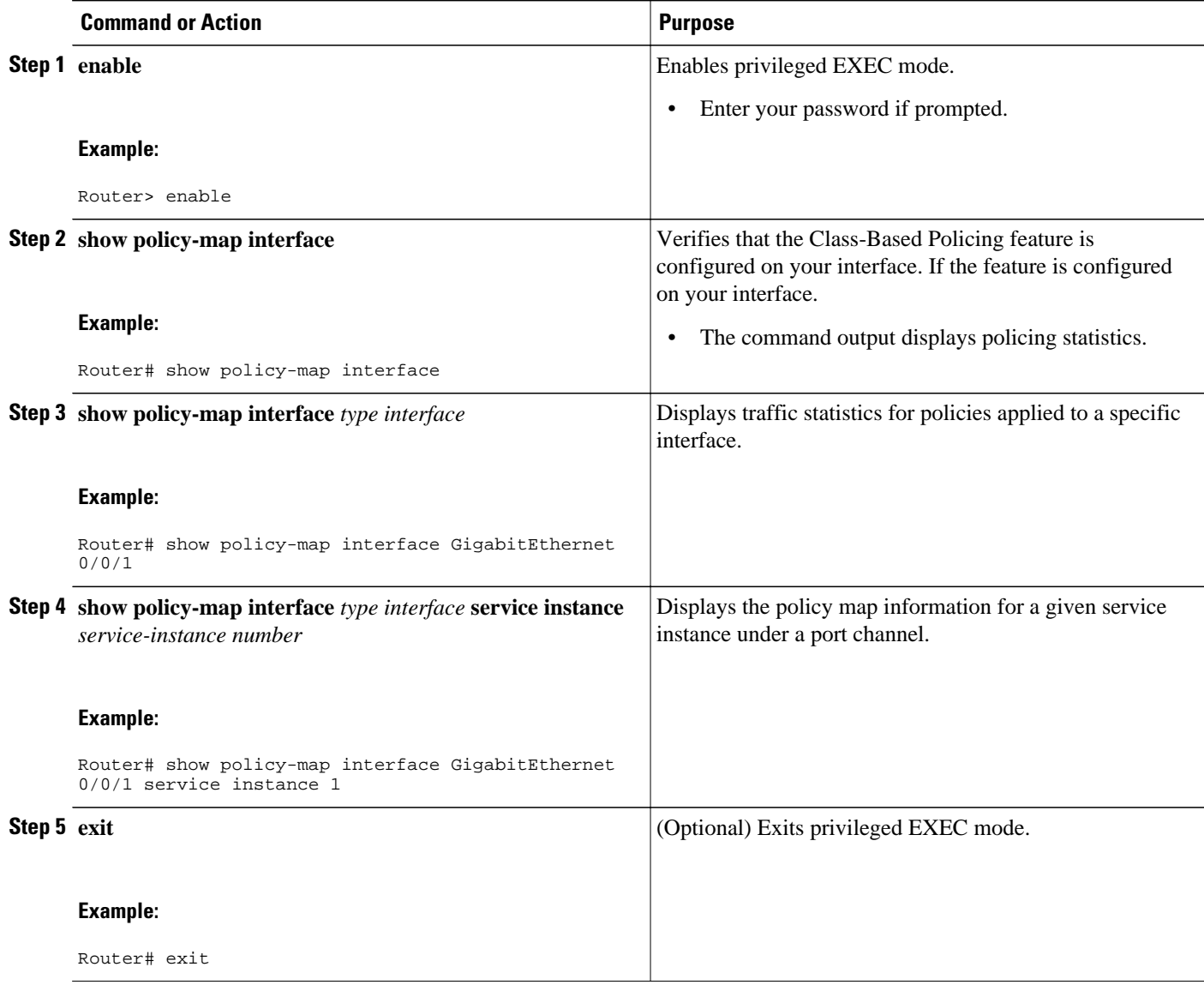

#### **Example: Verifying Class-Based Traffic Policing**

```
Router# show policy-map interface
  FastEthernet1/1/1
 service-policy output: x
 class-map: a (match-all)
      0 packets, 0 bytes
     5 minute rate 0 bps
      match: ip precedence 0
      police:
        1000000 bps, 10000 limit, 10000 extended limit
 conformed 0 packets, 0 bytes; action: transmit
 exceeded 0 packets, 0 bytes; action: drop
        conformed 0 bps, exceed 0 bps, violate 0 bps
```
• [Troubleshooting Tips](#page-7-0), page 8

### <span id="page-7-0"></span>**Troubleshooting Tips**

Check the interface type. Verify that class-based policing is supported on your interface. See the [Restrictions for Class-Based Policing](#page-1-0), page 2.

# **Configuration Examples for Class-Based Policing**

- Example Configuring a Service Policy That Includes Traffic Policing, page 8
- [Verifying Class-Based Traffic Policing,](#page-8-0) page 9

### **Example Configuring a Service Policy That Includes Traffic Policing**

In the following example, class-based policing is configured with the average rate at 8000 bits per second, the normal burst size at 1000 bytes, and the excess burst size at 1000 bytes for all packets leaving the interface.

```
class-map access-match
 match access-group 1
  exit
policy-map police-setting
  class access-match
   police 8000 1000 1000 conform-action transmit exceed-action set-qos-transmit 1 
violate-action drop
   exit
  exit
  service-policy output police-setting
```
The treatment of a series of packets leaving FastEthernet interface 1/1/1 depends on the size of the packet and the number of bytes remaining in the conform and exceed token buckets. The series of packets are policed based on the following rules:

• If the previous arrival of the packet was at T1 and the current arrival of the packet is at T, the bucket is updated with T - T1 worth of bits based on the token arrival rate. The refill tokens are placed in the conform bucket. If the tokens overflow the conform bucket, the overflow tokens are placed in the exceed bucket. The token arrival rate is calculated as follows:

(time between packets  $\langle$  which is equal to T - T1  $>$  \* policer rate)/8 bytes

- If the number of bytes in the conform bucket is greater than the length of the packet (for example, B), then the packet conforms and B bytes should be removed from the bucket. If the packet conforms, B bytes are removed from the conform bucket and the conform action is taken. The exceed bucket is unaffected in this scenario.
- If the number of bytes in the conform bucket is less than the length of the packet, but the number of bytes in the exceed bucket is greater than the length of the packet (for example, B), the packet exceeds and B bytes are removed from the bucket.
- If the number bytes in the exceed bucket  $B$  is fewer than 0, the packet violates the rate and the violate action is taken. The action is complete for the packet.

In this example, the initial token buckets starts full at 1000 bytes. If a 450-byte packet arrives, the packet conforms because enough bytes are available in the conform token bucket. The conform action (send) is taken by the packet, and 450 bytes are removed from the conform token bucket (leaving 550 bytes).

<span id="page-8-0"></span>If the next packet arrives 0.25 seconds later, 250 bytes are added to the conform token bucket ((0.25 \* 8000)/8), leaving 800 bytes in the conform token bucket. If the next packet is 900 bytes, the packet does not conform because only 800 bytes are available in the conform token bucket.

The exceed token bucket, which starts full at 1000 bytes (as specified by the excess burst size, is then checked for available bytes. Because enough bytes are available in the exceed token bucket, the exceed action (set the QoS transmit value of 1) is taken, and 900 bytes are taken from the exceed bucket (leaving 100 bytes in the exceed token bucket).

If the next packet arrives 0.40 seconds later, 400 bytes are added to the token buckets ((.40 \* 8000)/8). Therefore, the conform token bucket now has 1000 bytes (the maximum number of tokens available in the conform bucket, and 200 bytes overflow the conform token bucket (because only 200 bytes were needed to fill the conform token bucket to capacity). These overflow bytes are placed in the exceed token bucket, giving the exceed token bucket 300 bytes.

If the arriving packet is 1000 bytes, the packet conforms because enough bytes are available in the conform token bucket. The conform action (transmit) is taken by the packet, and 1000 bytes are removed from the conform token bucket (leaving 0 bytes).

If the next packet arrives 0.20 seconds later, 200 bytes are added to the token bucket ((.20 \* 8000)/8). Therefore, the conform bucket now has 200 bytes. If the arriving packet is 400 bytes, the packet does not conform because only 200 bytes are available in the conform bucket. Similarly, the packet does not exceed because only 300 bytes are available in the exceed bucket. Therefore, the packet violates and the violate action (drop) is taken.

### **Verifying Class-Based Traffic Policing**

Use the **show policy-map interface** command to verify that the Class-Based Policing feature is configured on your interface. If the feature is configured on your interface, the **show policy-map interface** command output displays policing statistics:

```
Router# show policy-map interface
   FastEthernet1/1/1
   service-policy output: x
     class-map: a (match-all)
       0 packets, 0 bytes
       5 minute rate 0 bps
       match: ip precedence 0
       police:
         1000000 bps, 10000 limit, 10000 extended limit
         conformed 0 packets, 0 bytes; action: transmit
         exceeded 0 packets, 0 bytes; action: drop
         conformed 0 bps, exceed 0 bps, violate 0 bps
```
Use the **show policy-map interface** *type nummber* command to view the traffic statistics for policies applied to that specific interface:

```
Router# show policy-map interface gigabitethernet 0/0/1
 GigabitEthernet0/0/1
   Service-policy input: TUNNEL_MARKING
     Class-map: MATCH_PREC (match-any)
       72417 packets, 25418367 bytes
       5 minute offered rate 0000 bps, drop rate 0000 bps
       Match: ip precedence 0
       QoS Set
         ip precedence tunnel 3
           Marker statistics: Disabled
     Class-map: MATCH_DSCP (match-any)
       0 packets, 0 bytes
       5 minute offered rate 0000 bps, drop rate 0000 bps
```

```
 Match: ip dscp default (0)
     QoS Set
       ip dscp tunnel 3
         Marker statistics: Disabled
   Class-map: class-default (match-any)
     346462 packets, 28014400 bytes
     5 minute offered rate 0000 bps, drop rate 0000 bps
    Match: any
 Service-policy output: POLICE-SETTING
   Class-map: MATCH_PREC (match-any)
     0 packets, 0 bytes
     5 minute offered rate 0000 bps, drop rate 0000 bps
    Match: ip precedence 0
    police:
         cir 8000 bps, bc 1000 bytes, be 1000 bytes
      conformed 0 packets, 0 bytes; actions:
         transmit
      exceeded 0 packets, 0 bytes; actions:
         set-qos-transmit 1
      violated 0 packets, 0 bytes; actions:
         drop
       conformed 0000 bps, exceed 0000 bps, violate 0000 bps
   Class-map: class-default (match-any)
     31 packets, 2019 bytes
     5 minute offered rate 0000 bps, drop rate 0000 bps
    Match: any
```
Use the **show policy-map interface service instance** command to view the traffic statistics for policies applied to that specific interface:

Router# **show policy-map interface gigabitethernet 0/0/1 service instance 1**

```
 Service-policy input: p
 Class-map: prec1 (match-all) 
         0 packets, 0 bytes
         5 minute offered rate 0000 bps, drop rate 0000 bps
         Match: ip precedence 1 
         police:
                          cir 10000000 bps, bc 312500 bytes
                 conformed 0 packets, 0 bytes; actions:
                         transmit 
                 exceeded 0 packets, 0 bytes; actions:
                          drop 
                  conformed 0000 bps, exceeded 0000 bps
 Class-map: class-default (match-any) 
         0 packets, 0 bytes
         5 minute offered rate 0000 bps, drop rate 0000 bps
         Match: any
```
# **Additional References**

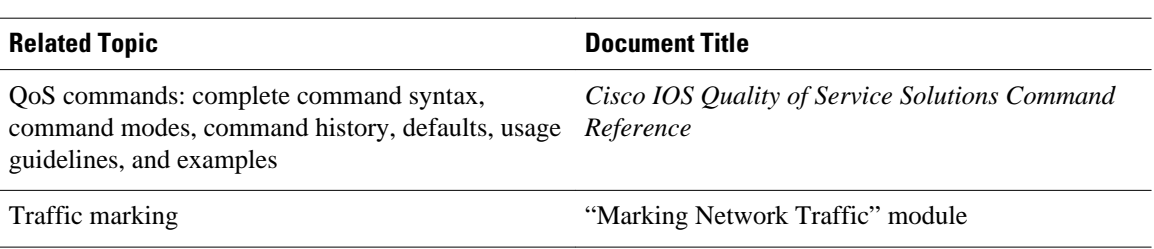

### **Related Documents**

<span id="page-10-0"></span>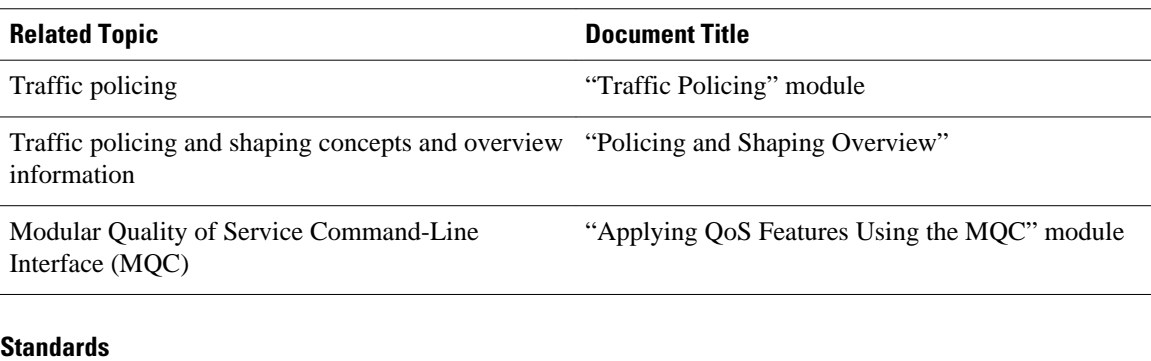

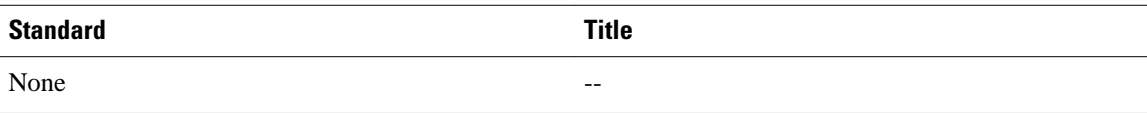

#### **MIBs**

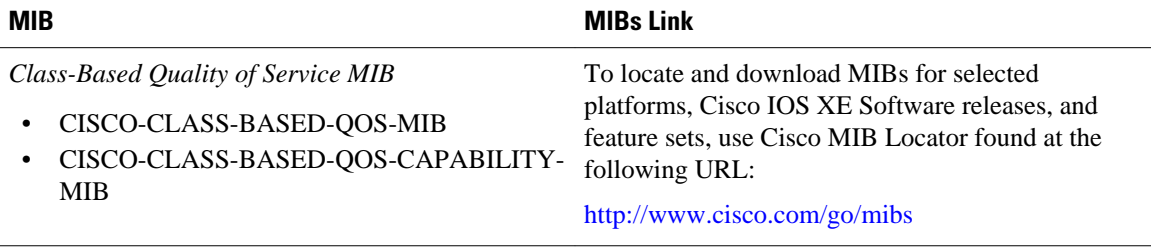

### **RFCs**

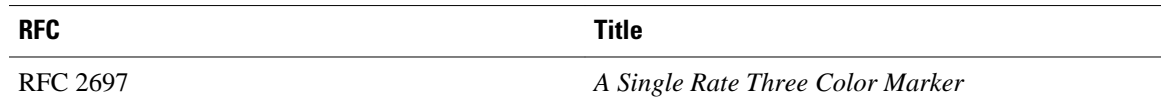

### **Technical Assistance**

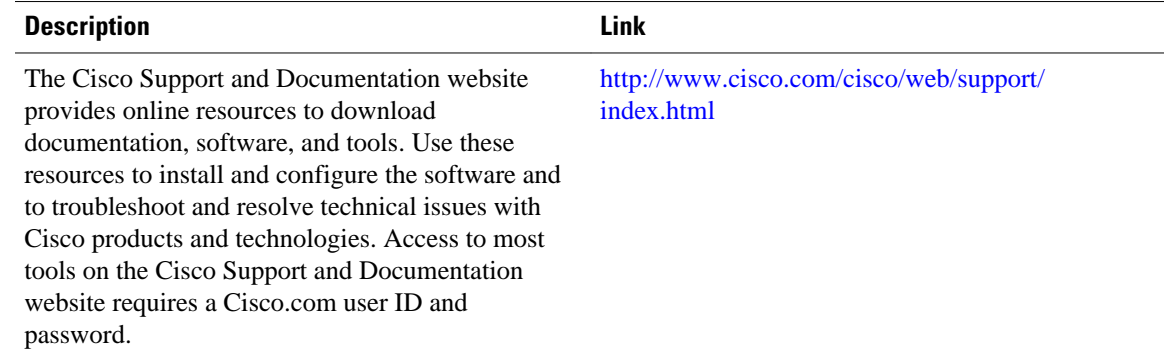

# **Feature Information for Class-Based Policing**

The following table provides release information about the feature or features described in this module. This table lists only the software release that introduced support for a given feature in a given software

release train. Unless noted otherwise, subsequent releases of that software release train also support that feature.

Use Cisco Feature Navigator to find information about platform support and Cisco software image support. To access Cisco Feature Navigator, go to [www.cisco.com/go/cfn.](http://www.cisco.com/go/cfn) An account on Cisco.com is not required.

*Table 1 Feature Information for Class-Based Policing*

| <b>Feature Name</b>  | <b>Releases</b>                                       | <b>Feature Information</b>                                                          |
|----------------------|-------------------------------------------------------|-------------------------------------------------------------------------------------|
| Class-Based Policing | Cisco IOS XE Release 2.1<br>Cisco IOS XE Release 3.5S | This feature was introduced on<br>Cisco ASR 1000 Series Routers.                    |
|                      |                                                       | In Cisco IOS XE Release 3.5S,<br>support was added for the Cisco<br>ASR 903 Router. |
|                      |                                                       | The following command was<br>introduced or modified: police.                        |

Cisco and the Cisco logo are trademarks or registered trademarks of Cisco and/or its affiliates in the U.S. and other countries. To view a list of Cisco trademarks, go to this URL: [www.cisco.com/go/trademarks](http://www.cisco.com/go/trademarks). Third-party trademarks mentioned are the property of their respective owners. The use of the word partner does not imply a partnership relationship between Cisco and any other company. (1110R)

Any Internet Protocol (IP) addresses and phone numbers used in this document are not intended to be actual addresses and phone numbers. Any examples, command display output, network topology diagrams, and other figures included in the document are shown for illustrative purposes only. Any use of actual IP addresses or phone numbers in illustrative content is unintentional and coincidental.

© 2011 Cisco Systems, Inc. All rights reserved.